# The R/qtlcmst package

Elias Chaibub Neto and Brian S Yandell

SISG 2012

July 10, 2012

#### 1

## Simulate data

We first use the **SimCrossCausal** function to simulate a cross object with 3 phenotypes,  $y_1$ ,  $y_2$  and  $y_3$ , where  $y_1$  has a causal effect on both  $y_2$  and  $y_3$ .

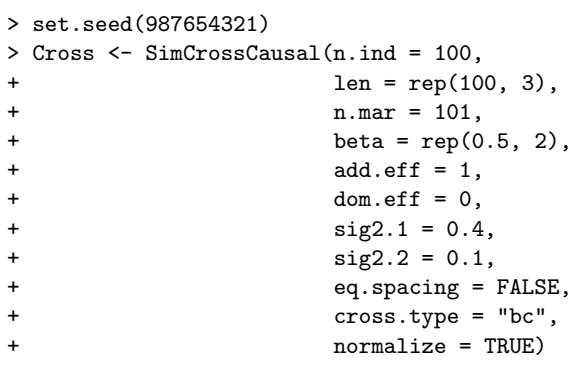

### QTL mapping

Compute the genotype conditional probabilities setting the maximum distance between positions at which genotype probabilities were calculated to 1cM.

> Cross <- calc.genoprob(Cross, step = 1)

Perform QTL mapping using Haley-Knott regression.

> Scan <- scanone(Cross, pheno.col = 1:3, method = "hk") > plot(Scan, lodcolumn = 1:3, ylab = "LOD")

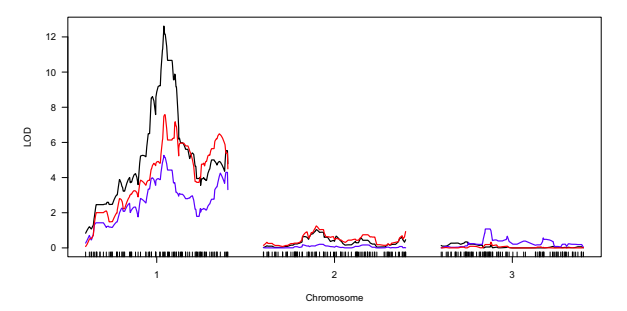

Black, blue and red curves represent phenos  $y_1$ ,  $y_2$  and  $y_3$ , respectively.

## QTL mapping

Summarize the results for the 3 phenotypes.

```
> summary(Scan[, c(1, 2, 3)], thr = 3)
        chr pos y1
c1.loc55 1 55 12.6
> summary(Scan[, c(1, 2, 4)], thr = 3)
        chr pos y2
c1.loc55 1 55 5.27
> summary(Scan[, c(1, 2, 5)], thr = 3)
     chr pos y3
D1M50 1 55.5 7.58
```
 $y_1$  and  $y_2$  map to the same QTL at position 55 cM on chr 1,  $y_3$  maps to a distinct position.

Which QTL should we use as causal anchor?

# QTL mapping

Our approach is to compute the joint LOD profile of both phenos and use the QTL detected by this joint approach as the causal anchor.

> commqtls <- GetCommonQtls(Cross,

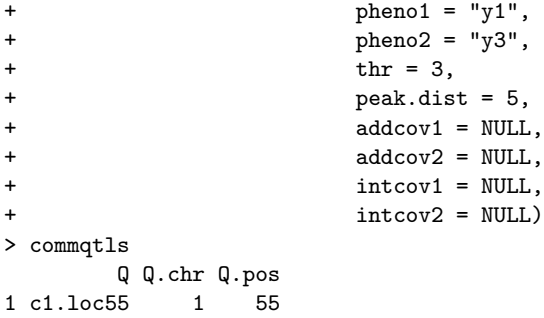

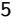

## CMST tests

Fit the CMST tests.

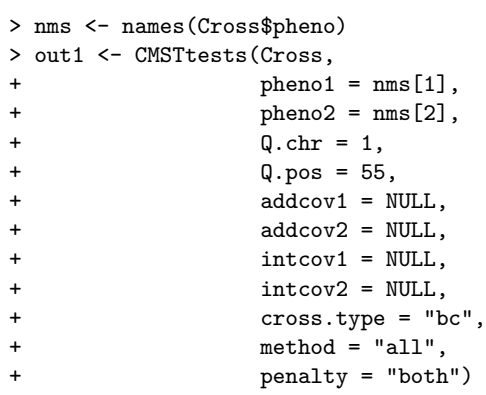

### CMST tests - output

> out1[1:6] \$pheno1 [1] "y1" \$pheno2 [1] "y2" \$n.ind [1] 100 \$loglik [1] -123.5318 -140.4604 -141.5803 -123.4834 \$model.dim [1] 6 6 6 7 \$R2 [1] 0.4407170 0.2153583

CMST tests - output

Covariance matrix of the log-likelihood scores.

```
> out1[7]
$S.hat
           [0,1] [0,2] [0,3] [0,4] [0,5][1,] 0.26221327 -0.01323094 0.010924311 -0.275444212 -0.251288963
[2,] -0.01323094 0.36275299 0.012080993 0.375983930 0.025311930
[3,] 0.01092431 0.01208099 0.001115354 0.001156681 -0.009808958
[4,] -0.27544421 0.37598393 0.001156681 0.651428142 0.276600893
[5,] -0.25128896 0.02531193 -0.009808958 0.276600893 0.241480006
[6,] 0.02415525 -0.35067200 -0.010965639 -0.374827248 -0.035120888
           [,6]
[1,] 0.02415525
[2,] -0.35067200
[3,] -0.01096564
[4,] -0.37482725
[5,] -0.03512089
[6,] 0.33970636
```
7

### CMST tests - output

> out1[8:12] \$BICs [1] 274.6946 308.5518 310.7917 279.2030 \$Z.bic  $[$ ,1]  $[$ ,2]  $[$ ,3]  $[$ ,4] [1,] NA 3.305926 2.9966507 6.749745 [2,] NA NA 0.1387598 -2.986200 [3,] NA NA NA -2.709873 [4,] NA NA NA NA \$pvals.p.BIC [1] 0.001364817 0.999526684 0.998635183 1.000000000 \$pvals.np.BIC [1] 6.289575e-06 9.999977e-01 9.999999e-01 1.000000e+00 \$pvals.j.BIC

[1] 0.003779558 0.999946885 0.999669186 1.000000000

9

## CMST tests - output

> out1[13:17] \$AICs [1] 259.0636 292.9208 295.1606 260.9668 \$Z.aic  $[0,1]$   $[0,2]$   $[0,3]$   $[0,4]$ [1,] NA 3.305926 2.9966507 2.849429 [2,] NA NA 0.1387598 -3.251273<br>[3,] NA NA NA -2.933361 [3,] NA NA NA -2.933361 [4,] NA NA NA NA \$pvals.p.AIC [1] 0.002189889 0.999526684 0.998635183 0.997810111 \$pvals.np.AIC [1] 6.289575e-06 9.999977e-01 1.000000e+00 9.999977e-01 \$pvals.j.AIC [1] 0.005993868 0.999946885 0.999669186 1.000000000

## CMST tests

Fit one phenotype against a list of phenotypes.

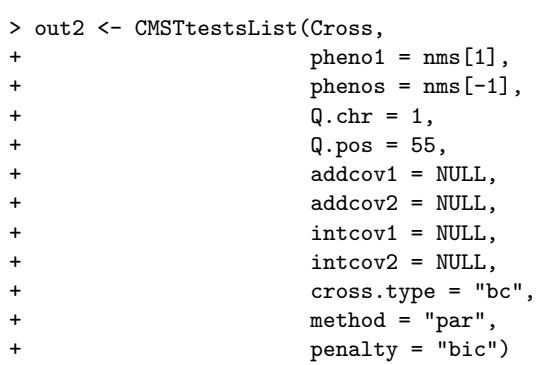

11

# CMST tests

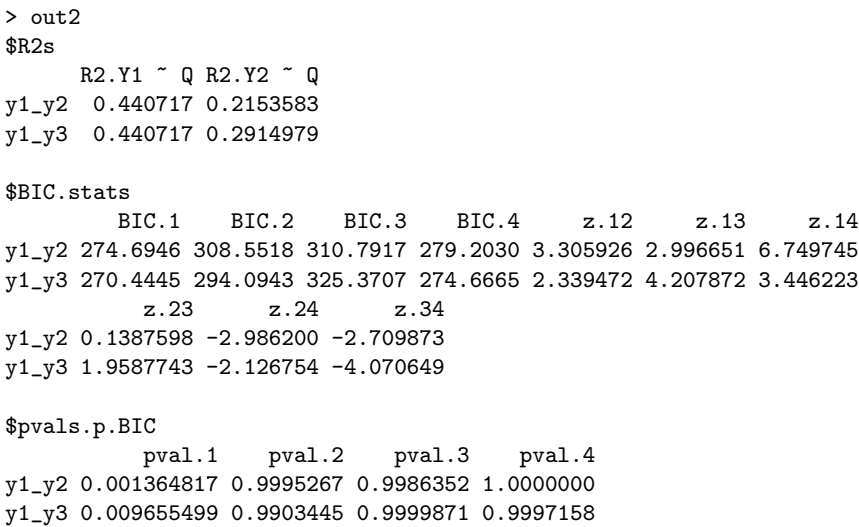